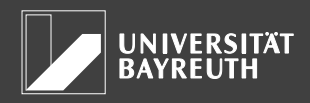

# **1 Allgemein**

Im Zuge der Einschreibung an der Universität Bayreuth wird für Sie ein studentischer Benutzeraccount angelegt, der Sie dazu berechtigt die verschiedenen Online-Dienste der Universität und des IT-Servicezentrums zu nutzen. Eine Liste aller Online-Dienste finden Sie unter [http://www.uni](http://www.uni-bayreuth.de/de/universitaet/service/index.html)[bayreuth.de/de/universitaet/service/index.html.](http://www.uni-bayreuth.de/de/universitaet/service/index.html)

Die initialen **Zugangsdaten** (Benutzerkennung und Pin-Code, Abschnitte [2](#page-0-0) und [3\)](#page-0-1) des Benutzeraccounts erhalten Sie in einer E-Mail, die an Ihre **private**, bei der Einschreibung angegebene **E-Mail Adresse** geschickt werden. Der Versand dieser E-Mail erfolgt typischerweise einen Arbeitstag nach Ihrer Immatrikulation.

## <span id="page-0-0"></span>**2 Benutzerkennung**

Die Benutzerkennung ist Ihr **Anmeldename** (oftmals auch als Benutzername bezeichnet), den Sie beim Einloggen in die verschiedenen Online-Dienste angeben müssen. Sollte die Kennung in Vergessenheit geraten, so finden Sie diese auch auf der Rückseite Ihres Studierendenausweises unten links. Weitere Informationen zum Studierendenausweis können Sie folgender Website entnehmen: [http://www.neu.uni-bayreuth.de/de/Uni\\_Bayreuth/Startseite/chipkarte](http://www.neu.uni-bayreuth.de/de/Uni_Bayreuth/Startseite/chipkarte)

## <span id="page-0-1"></span>**3 Passwort & PIN-Code**

Seit dem Sommersemester 2016 bildet **CAMPUSonline** das Drehkreuz des studentischen Lebenszyklus an der Universität Bayreuth. Deshalb erfolgt die initiale **Festlegung** sowie die spätere **Änderung** des Passworts mithilfe dieses Systems.

Wichtig: Bis Änderungen des Passworts universitätsweit in allen Systemen wirksam werden kann es unter Umständen mehrere Stunden dauern (initiales Festlegen eingeschlossen).

## 3.1 Hinweise zum PIN-Code

Sie benötigen einen **PIN-Code** zur initialen **Festlegung des Passworts** oder wenn Sie Ihr **Passwort vergessen** haben. Der PIN-Code wird Ihnen stets an Ihre private E-Mail Adresse zugestellt. Ist diese fehlerhaft oder liegt eine solche Adresse nicht vor, so wenden Sie sich unter Vorlage eines Ausweisdokuments bitte direkt an die Studierendenkanzlei. Dort kann Ihnen ein PIN-Code auch in Papierform ausgehändigt werden.

### <span id="page-0-2"></span>3.2 Initiale Passwortvergabe

In der Bestätigungs-E-Mail bei der Immatrikulation erhalten Sie neben Ihrer Benutzerkennung auch einen **PIN-Code**, mit dessen Hilfe Sie ihr Benutzeraccount-Passwort initial festlegen können. Gehen Sie dazu auf die CAMPUSonline-Website [https://campusonline.uni-bayreuth.de](https://campusonline.uni-bayreuth.de/) und klicken Sie anschließend oben rechts auf *Login*. Danach müssen Sie unter dem Punkt *Studierende* den Link *Geben Sie hier Ihren PIN-Code ein* betätigen. Hier angelangt können Sie sich nun mittels PIN-Code, Ihrer Matrikelnummer und Ihrem Geburtsdatum anmelden und im Anschluss Ihr Passwort festlegen.

### <span id="page-0-3"></span>3.3 Passwort vergessen?

Sollte es vorkommen, dass Sie ihr Passwort vergessen haben, so können Sie auf der CAMPUSonline Website [https://campusonline.uni-bayreuth.de](https://campusonline.uni-bayreuth.de/) unter *Login* und dort unter *Kennwort vergessen?* einen neuen PIN-Code anfordern. In der darauffolgenden Maske müssen Sie ihre private und bereits im System hinterlegte E-Mail Adresse (nicht die Uni-Mail Adresse, Abschnitt [4\)](#page-1-0) angeben, an die der **PIN-Code** geschickt werden soll. Die Neusetzung des Passworts funktioniert im Grunde ähnlich wie

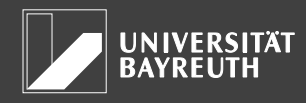

die initiale Passwortvergabe (Abschnitt [3.2\)](#page-0-2). Weitere Details dazu können Sie der PIN-Code E-Mail entnehmen.

### 3.4 Änderung des Passworts

Aus Sicherheitsgründen sollten Sie Ihr Passwort regelmäßig ändern. Loggen Sie sich dazu in CAMPUSonline ein. Sie gelangen automatisch auf Ihre **Visitenkarte**, wo Sie unter dem Punkt *Dienste* auf den Link *Passwort ändern* klicken. In der sich anschließenden Maske müssen Sie zunächst Ihr bisheriges Passwort angeben und danach ein neues Passwort festlegen sowie dieses bestätigen.

### <span id="page-1-0"></span>**4 E-Mail Adresse**

Als Studierender erhalten Sie bei der Immatrikulation eine E-Mail Adresse der Form

#### *benutzerkennung***@uni-bayreuth.de**

Alle wichtigen Mitteilungen der Universität (Rückmeldungsaufforderung, Bestätigung von Prüfungsanmeldungen etc.) werden an diese Adresse geschickt, weshalb Sie dort eingehende **E-Mails unbedingt regelmäßig abrufen** sollten. Dies können Sie einerseits über den Webmail-Client *Outlook Web Access* unter **[https://mail.myubt.de](https://mail.myubt.de/)** tun oder indem Sie mit einem lokal installierten Client, der das ActiveSync-Protokoll unterstützt (z.B. Microsoft Outlook oder Apple Mail), darauf zugreifen. Weitere Informationen dazu finden Sie unter [http://www.its.uni-bayreuth.de/links/mail.](http://www.its.uni-bayreuth.de/links/mail)

Bei vergessenem Passwort ist kein Zugriff auf die Uni-Mail Adresse möglich. Daher werden E-Mails mit PIN-Code zur Zurücksetzung des Accountpassworts stets an ihre private E-Mail Adresse verschickt (Abschnitt [3.3\)](#page-0-3).

## **5 Gültigkeit**

Der Benutzeraccount ist gültig, solange Sie an der Universität Bayreuth **immatrikuliert** sind, es sei denn, technische Gründe erzwingen eine Änderung oder die Benutzungsberechtigung wird wegen eines Verstoßes gegen die Ordnung für die Informationsverarbeitungs-Infrastruktur der Universität Bayreuth (IT-Ordnung) entzogen.

### **6 Verbindliche Benutzerrichtlinien**

- Der/die Studierende hat von der IT-Ordnung Kenntnis genommen. Die IT-Ordnung kann an den Anschlagtafeln der Studierendenkanzlei oder des IT-Servicezentrums eingesehen werden.
- Die Rechner dürfen nur für studienbedingte und keinesfalls für kommerzielle Aufgaben genutzt werden.
- Der/die Studierende kann sich durch missbräuchliche Benutzung der Rechner strafbar machen. Der Missbrauch führt zu einer Entziehung der Benutzererlaubnis und kommt gegebenenfalls zur Anzeige.
- Die erteilte Benutzungsberechtigung darf nicht an Dritte weiter gegeben werden.
- Eine Verarbeitung schutzwürdiger Daten im Sinne des Bayerischen Datenschutzgesetzes und des Bundesdatenschutzgesetzes ist dem IT-Servicezentrum vor Beginn der Maßnahme schriftlich mitzuteilen.